MeMO v1.0 doc

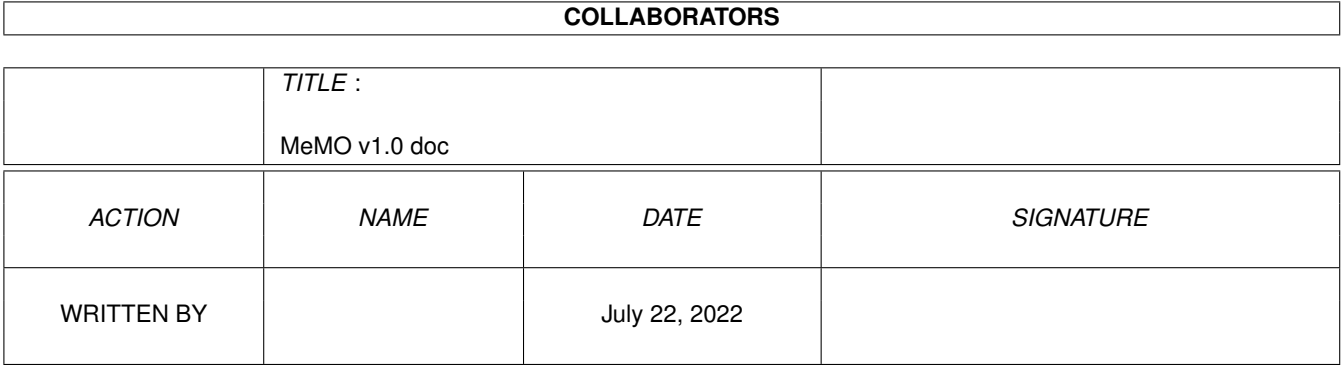

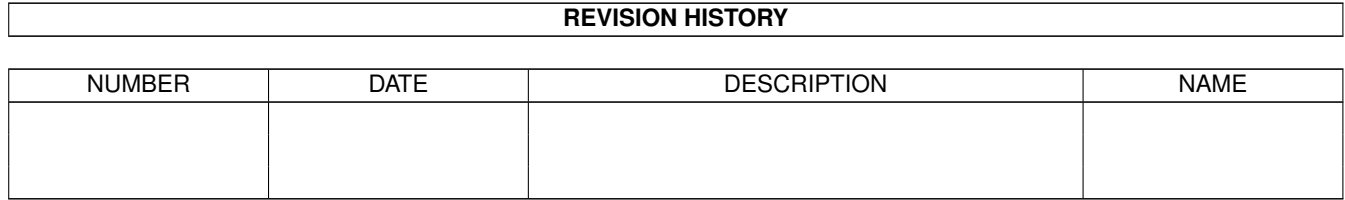

# **Contents**

#### 1 MeMO v1.0 doc

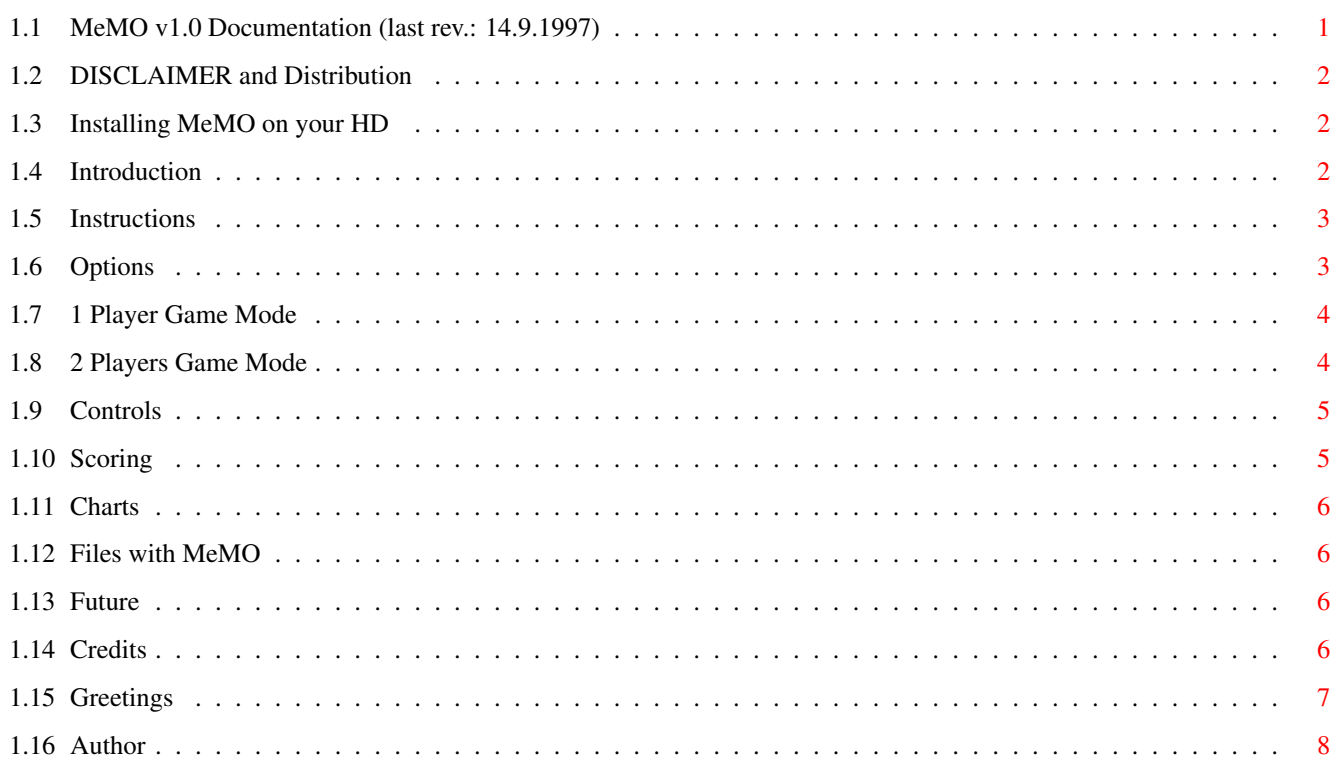

 $\mathbf 1$ 

## <span id="page-3-0"></span>**Chapter 1**

## **MeMO v1.0 doc**

## <span id="page-3-1"></span>**1.1 MeMO v1.0 Documentation (last rev.: 14.9.1997)**

MeMO v1.0 --------------------------------- © 1997 Simone Bevilacqua DISCLAIMER & Distribution boring stuff... Requirements and Installation got some 64Mb of FAST? Introduction just for your curiosity... Instructions how to play Stuff enclosed all files needed Future ? Credits who did what Author now you know who to blame Greetz Ciao!

---------------------------------

## <span id="page-4-0"></span>**1.2 DISCLAIMER and Distribution**

DISCLAIMER ========== \*\*\*\*\*\*\*\*\*\*\*\*\*\*\*\*\*\*\*\*\*\*\*\*\*\*\*\*\*\*\*\*\*\*\*\*\*\*\*\*\*\*\*\*\*\*\*\*\*\*\*\*\*\*\*\*\*\*\*\*\*\*\*\*\*\*\*\*\* \* THIS PROGRAM IS PROVIDED 'AS-IS' WITHOUT WARRANTY OF ANY KIND \* \* EITHER EXPRESSED OR IMPLIED. \* \* I ACCEPT NO RESPONSABILITY OR LIABILITY FOR ANY DAMAGE OR PROBLEM\* \* DERIVING FROM THE USE OF THIS PROGRAM: USE AT YOUR OWN RISK!!! \* \*\*\*\*\*\*\*\*\*\*\*\*\*\*\*\*\*\*\*\*\*\*\*\*\*\*\*\*\*\*\*\*\*\*\*\*\*\*\*\*\*\*\*\*\*\*\*\*\*\*\*\*\*\*\*\*\*\*\*\*\*\*\*\*\*\*\*\*\* Distribution ============ This game is CARDWARE, so must be distributed with no charges. If you enjoy this program, send me an email or a postcard (donations are gladly accepted, as well ;) !!!

## <span id="page-4-1"></span>**1.3 Installing MeMO on your HD**

REQUIREMENTS

-------------------------------------------------

Just an Amiga equipped with 1Mb of CHIP RAM.

INSTALLATION

-------------------------------------------------

Installing MeMO is straightforward: just copy

all the files in the same directory anywhere on your HD.

## <span id="page-4-2"></span>**1.4 Introduction**

Probably you've already seen MeMO in many other shapes. Yeah, sure. "Oh, no! This game again!" - I already hear you saying this. In a nutshell, here's what the game basically consists in: - Pick a card and discover it - Pick another one - Do they match each other?

- If not, recover them and try again - Otherwise, go for another couple till you've cleaned up the table Rare, huh?!? Luckily, there are a few additions which can make all that slightly less boring... but not that many, anyway. So, why the hell have I reinveted the wheel? For 2 reasons: 1) when I started coding this game (~2 years ago) I knew little about the Amiga hardware, so I thought that I needed a bit of practice 2) pure fun At the end (many months ago) I come up with this stupid game, which happened to be very cute (as my friends told me), so I thought it would've been worth releasing it. There's a quite long story behind all this, so I'm not going to bore you...

#### <span id="page-5-0"></span>**1.5 Instructions**

MeMO's gameplay is so simple that these instructions are not really useful. Yet, it won't cost me much to type a few things about the:

Options Panel

- 1 Player Game
- 2 Player Game

Scores

Controls

Charts

## <span id="page-5-1"></span>**1.6 Options**

When starting MeMO, you'll be presented with an options screen, from which you can choose to:

1) read some (silly) info about the game 2) toggle between 1 /

 $\mathcal{P}$ player mode 3) start a new game 4) quit to AmigaDos To select use the cursor keys and [ENTER] or the joystick

#### <span id="page-6-0"></span>**1.7 1 Player Game Mode**

Here are some concise instructions:

- You have 4 minutes to find all the pairs of cards and complete the game
- When there are only 30 secs left, the clock will start ticking, to "stimulate" you're depressed nerves (it must be so, if you're playing this game...)
- If you'll be fast enough to finish before an horrible coo-coo tells you that it's all over, your performance will be quantified in a score

, which will hopefully allow you to

write your nickname in the

Single Chart

- If during the game you'll unsuccessfully discover 18 cards in  $\leftrightarrow$ a row (in other words: you missed to make 9 pairs consecutively), you'll go in "Tilt Mode", so that you won't be able to move for

a while (the time left will be indicated in the dot-matrix display at the top of the game panel), with the consequent loss of points in the final score

- there's a limit of 60 attempts to find all the pairs

#### <span id="page-6-1"></span>**1.8 2 Players Game Mode**

When playing in 2 Player Mode, there's another (red) hand on the game panel, controlled with the mouse by player2. This is the best way to play this game, as the challenge with a friend adds a little of fun. Here's what changes when playing in this mode: different evaluation of performances - when both Pl1 and Pl2 pick the same card as their first, those cards will be removed from the game, without affecting the players' statistics - scores are memorized in the

Double Chart - one player can't move onto a card already discovered by the other one or, obviously, where the other hand is - at the end the player with more points will be named winner

- of the current game (but still both can enter the chart)
- when one player goes in "Tilt Mode", the other one can take advantage of that situation!

## <span id="page-7-0"></span>**1.9 Controls**

Controls are simple and immediate:

Player 1: move joystick to move your yellow-gloved hand around press fire to pick a card Player 2: your red hand will follow the mouse movements press LMB to pick a card P pauses the game

## <span id="page-7-1"></span>**1.10 Scoring**

ESC quits

During the game, two counters at the left side of the panel will indicate the number of attempts done by each player and the number of pairs found. They'll be shown in the "Pairs:Attempts" form. At the end of the game, they'll be used to calculate the points made by each player. In

> 1 player mode the points are calculated as follows:

(PairsFound x5) + Percentage + SecondsLeft ^^^^^^^^^^^^^^^ ^^^^^^^^^^ always 21x5 calculated from Pairs and Attempts

In

2 player mode

(PairsFound x5) + Percentage

:

According to the game mode chosen, your score will be eventually inserted in one of the charts .

### <span id="page-8-0"></span>**1.11 Charts**

There are two charts in this game, as the method which points are assigned with changes according to the game mode chosen. These charts are saved to the Ranks.dat file, so don't lose it!

To enter your name use the normal keys, [ENTER] to confirm. To go back to the Options screen press any key.

## <span id="page-8-1"></span>**1.12 Files with MeMO**

The files you should have are:

MeMO : main executable MeMO.info : its (ugly!!!) icon Ranks.dat : rankings' data MeMO.guide : this documentation MeMO.guide.info : its icon

## <span id="page-8-2"></span>**1.13 Future**

Oh, well. Not much to say indeed. Sadly, this game has no future, since its development finished many months ago (1+ year passed without any important modification) and I don't have the time (nor the will, honestly) to keep on coding such a simple thing. I just wish that you won't have any problem, as I'd be bothered to take that damn old clumsy code and search for a stupid bug hidden whoknowswhere.

## <span id="page-8-3"></span>**1.14 Credits**

Code, gfx, msx: Simone Bevilacqua Tracker replay routine: The Player 6.1a by Jarno Panaanen (to Jarno: I tried to contact you via email (p153737@proffa.cc.tut.fi & jpaana@can't.remember) but got answer!!! Kind Testing: Fabio Bizzetti

#### Michele Berionne

Some cards show some well known things like:

Akane Tendou, Genma Saotome, PChan, by Rumiko Takahashi Arthur King, by Lorenzo Bartoli and Andrea Domestici Donald Duck, by Walt Disney Goku, by Akira Toriyama Homer Simpson, by Matt Groening God Sigma by ??? Mazinger Z, by Go Nakai Gundam, by Yoshiyuki Tomino The HellSpawn, by Todd McFarlane The "Air" Jordan logo, by Nike The NBA logo, by the National Basketball Association (USA) The A\box logo, by Phase5 The Transformers Autobot logo, by Takara (Hasbro?) Ltd. C=64, by (ex) Commodore Blobs from Silly Putty, by System 3

but NO ONE of them has been ripped or scanned: just HAND DRAWN from the scratch.

Sfx (including music samples) have been ripped from various sources:

Homer Simpson samples: "Homer" by Shwartz The "OK" voice found in one mod: "Deee-lited" by Anchor.sae (?) Sound Effect at the very beginning: "Flower Power" by Jester Bassdrum, Hat & some Guitars in one mod: "Livin' Insanity" by Moby

I can't remember all the others! Sorry...

#### <span id="page-9-0"></span>**1.15 Greetings**

Greetings to all my friends and to my family.

Thanks to:

Aki M.Laukkanen Ben Hutchingson Christian Wasner Etienne Vogt Kyzer Michael van Elst Mirko Thoele Richard Perrot Stefano Dardari (and anybody else I forgot)

who helped me when I had a terrible HD crash.

Special thanks to:

Fabio Bizzetti (o! ma dove sei finito?!? Sei ancora sulla Terra???) Michele Berionne, for testing.

Juan Antonio Gómez Gálvez for the kind \*FREE\* registration to his great AmiGameBoy

Thanks to all the people who liked my job and encouraged me to go on.

Final thx to all the amigans still around.

...ah, yes! I couldn't forget to thank Phase5!!! and, above all, to our Lord.

```
(.) -- Greetings
(q p)
 |T|\sqrt{-1}
```
\_

### <span id="page-10-0"></span>**1.16 Author**

For any reason I can be reached at these snail-mail addresses:

> Simone Bevilacqua Via A. Volta 6 86010 Ferrazzano (CB) ITALY

> > or

Simone Bevilacqua P.za Garibaldi 9 56100 Pisa (PI) ITALY

The time for the reply will depend exclusively on the period ( if I am at home or in Pisa for study), but the answer is 100% guaranteed (but don't forget YOUR address!!!). Yet, it's far better if you send an e-mail to:

bevilacq@cli.di.unipi.it

you'll get an immediate answer ( except in the week-end - computer lab is closed!) !!!

I apologize for my odd english and hope that everything is clear enough.

 $\begin{pmatrix} - & - \\ 0 & - \end{pmatrix}$  $U$  $\Delta$ ---, Write to me!